## **BAB V**

## **IMPLEMENTASI DAN PENGUJIAN SISTEM**

#### **5.1 IMPLEMENTASI SISTEM**

Setelah perancangan sistem informasi geografis pencarian lokasi toko sepeda di Kota Jambi berbasis android selesai didesain dan dirancang, maka tahapan selanjutnya adalah implementasi sistem. Tahapan implementasi sistem adalah proses pembuatan sistem atau perangkat lunak dari tahap perancangan atau desain ke tahap *coding* dengan menggunakan Bahasa pemerograman yang akan menghasilkan sistem atau perangkat lunak yang telah dirancang sebelumnya. Adapun hasil dari implementasi aplikasi sebagai berikut.

1. Implementasi Halaman *Splash*

Halaman ini merupakan halaman *loading* awal saat aplikasi ini dibuka, dapat dilihat pada gambar 5.1 berikut.

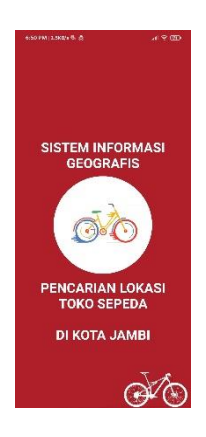

### **Gambar 5.1 Implementasi Halaman** *Splash*

Setelah halaman *splash* berhasil di *load* maka aplikasi akan otomatis mengalihkan kehalaman utama.

2. Implementasi Halaman Utama

Halaman ini merupakan halaman utama aplikasi, dapat dilihat pada gambar 5.2 berikut.

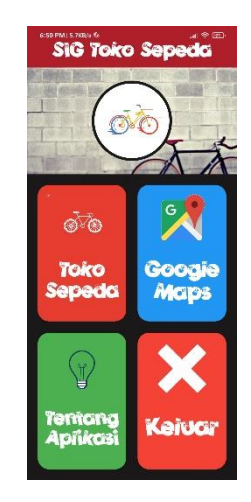

**Gambar 5.2 Implementasi Halaman Utama**

Pada halaman utama aplikasi terdapat 4 menu yaitu toko sepeda, *google maps,* tentang aplikasi, dan keluar

3. Implementasi Halaman Menu Toko Sepeda

Halaman ini merupakan halaman list toko-toko sepeda yang ada di kota Jambi, dapat dilihat pada gambar 5.3 berikut.

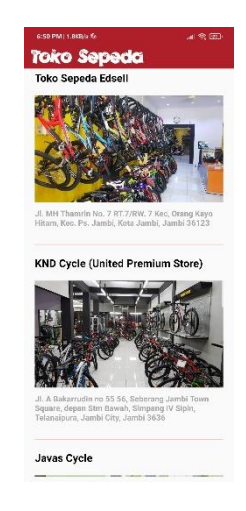

#### **Gambar 5.3 Implementasi Halaman Menu Toko Sepeda**

Halaman ini merupakan halaman menu toko sepeda, halaman ini ditampilkan menggunakan *recyclerview*. *Item* yang di *recyclerview* pada halaman toko sepeda merupakan nama toko, gambar, dan alamat toko.

4. Implementasi Halaman Informasi Toko

Halaman ini merupakan halaman yang berisi informasi toko sepeda, pada halaman terdapat tombol navigasi dan telepon, pada halaman ini pengguna juga dapat menambah reting dan komentar, dapat dilihat pada gamabr 5.4 berikut.

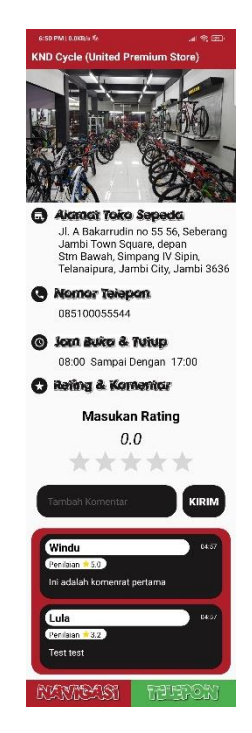

**Gambar 5.4 Implementasi Halaman Informasi Toko** 

Indormasi yang ditampilkan pada halaman toko *view* yaitu berupa nama toko, alamat, no telepon, jam buka dan tutup, dan komentar. Untuk penambahan komentar hanay bisa dilakukan oleh pengguna yang sudah *login* dan untuk melakukan navigasi *smartphone* yang digunakan pengguna harus memiliki *gps.*

5. Implementasi Halaman Menu *Google Maps*

Halaman ini merupakan halaman *google maps view* yang dilengkapi dengan *marker* lokasi toko sepeda yang ada di kota Jambi, dapat dilihat pada gambar 5.5 berikut.

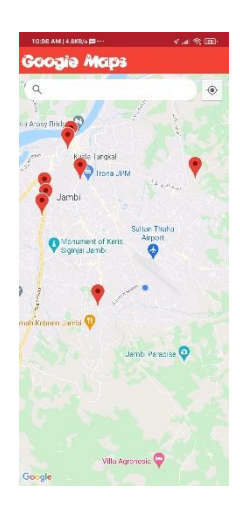

**Gambar 5.5 Implementasi Halaman Menu** *Google Maps*

*Marker* yang terdapat pada halaman ini hanyalah *marker* lokasi-lokasi toko sepeda yang ada di Kota Jambi saja. Pada halaman ini pengguna juga dapat menggunakan fitur *street view.*

6. Implementasi Halaman Navigasi

Halaman ini merupakan halaman navigasi dari lokasi pengguna menuju toko sepeda yang dipilih, dapat dilihat pada gambar 5.6 berikut.

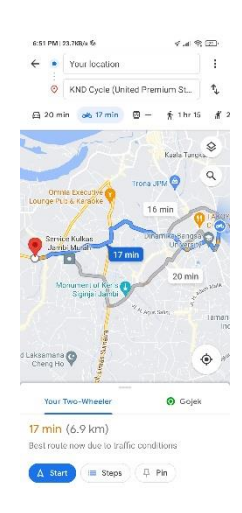

# **Gambar 5.6 Implementasi Halaman Navigasi**

Halaman ini ditampilkan menggunakan *google maps API*, pada halaman ini juga terdapat informasi seperti jarak dan estimasi waktu perjalanan.

7. Implementasi Halaman Tentang Aplikas

Halaman ini merupakan halaman yang berisi informasi developer aplikasi, dapat dilihat pada gambar 5.7 berikut.

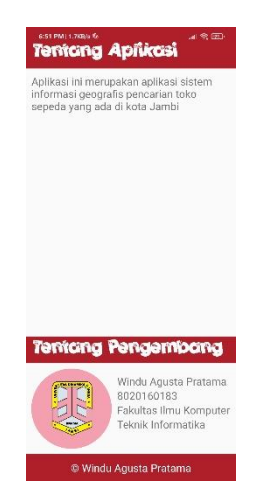

**Gambar 5.7 Implementasi Halaman Tentang Aplikasi**

8. Implementasi Halaman *Login*

Halaman ini merupakan halaman yang digunakan admin untuk melakukan *login*, dapat dilihat pada gambar 5.8 berikut.

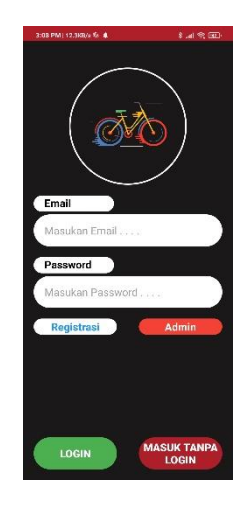

**Gambar 5.8 Implementasi Halaman** *Login*

Pada halaman ini terdapat tombol registrasi yang dapat digunakan pengguna untuk melakukan registrasi.

9. Implementasi Halaman Registrasi

Halaman ini merupakan halaman yang digunakan pengguna untuk melakukan registrasi akun*,* dapat dilihat pada gambar 5.9 berikut.

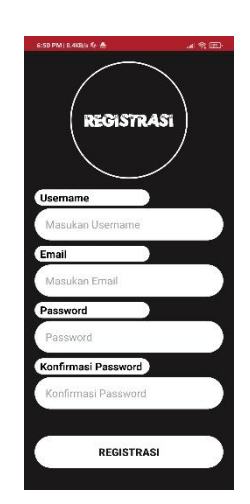

**Gambar 5.9 Implementasi Halaman Registrasi**

Registrasi akun dapat dilakukan dengan cara mengisi *username, email,*  dan *password.* Data akun nantinya akan disimpan kedalam *firebase authentication.*

10. Implementasi Halaman Utama Admin

Halaman ini merupakan halaman utama admin, dapat dilihat pada gambar 5.10 berikut.

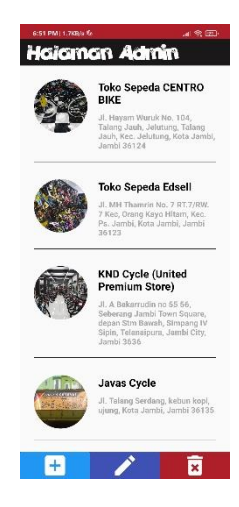

**Gambar 5.10 Implementasi Halaman Utama Admin**

Pada halaman ini admin memiliki 3 fungsi yaitu untuk menambah data, mengubah data dan menghapus data.

11. Implementasi Halaman Tambah Data

Halaman ini merupakan halaman yang digunakan admin untuk menambah data lokasi toko sepeda, dapat dilihat pada gambar 5.11 berikut.

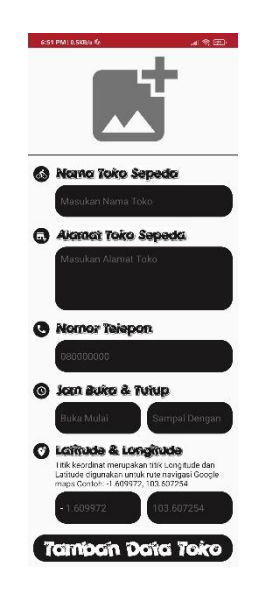

**Gambar 5.11 Implementasi Halaman Tambah Data** 

Admin bisa menambah data lokasi langsung dari aplikasi. Penambahan data dilakukan dengan cara memasukan gambar, mengisi nama toko, mengisi alamat toko, memasukan nomor telepon, mengisi jam buka dan tutup dan memasukan titik keordinat *latitude* dan *longitude.* Data yang sudah ditambah nantinya akan disimpan kedalam *firebase realtime database* dan *firebase storage.* 

12. Implementasi Halaman Edit Data

Halaman ini digunakan admin untuk mengubah data lokasi, dapat dilihat pada gambar 5.12 berikut.

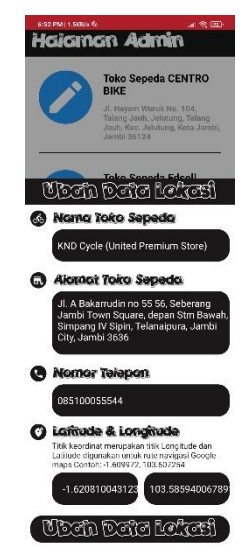

**Gambar 5.12 Implementasi Halaman Edit Data**

Setelah admin menekan tombol *edit* pada halaman utama admin, maka admin bisa memilih data mana yang ingin di ubah. Data yang sudah diubah nantinya akan diperbarui kedalam *firebase realtime database.*

13. Implementasi Halaman Konfirmasi Hapus

Halaman ini merupakan halaman konfirmasi hapus yang muncul apabila admin memilih untuk menghapus data lokasi, dapat dilihat pada gambar 5.13 berikut.

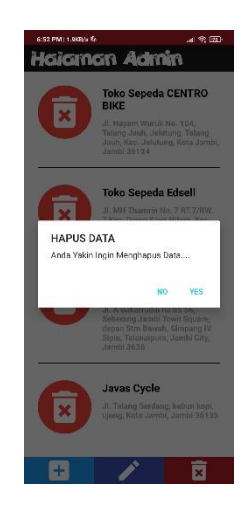

**Gambar 5.13 Implementasi Halaman Konformasi Hapus**

Data yang dihapus oleh admin pada aplikasi juga akan dihapus dati *firebase database.*

### **5.2 PENGUJIAN SISTEM**

Dengan selesinya perancangan aplikasi sistem informasi geografis pencarian lokasi toko sepeda di Kota Jambi, maka langkah selanjutnya yang dilakukan adalah melakukan pengujian hasil dari rancangan aplikasi dengan metode pengujian. Dalam hal ini pengujian dilakukan dengan tujuan untuk mengetahui sejauh mana hasil yang diberikan aplikasi yang telah dirancang.

Pengujian aplikasi dilakukan penulis melalui *smartphone android* yang disajikan dalam bentuk tabel, dapat dilihat pada tabel 5.1 berikut :

| <b>Deskripsi</b> | <b>Prosedur</b><br>Pengujian | <b>Masukan</b>         | <b>Hasil Yang</b><br><b>Didapat</b> | Kesimpulan |
|------------------|------------------------------|------------------------|-------------------------------------|------------|
| Pengujian        | Membuka                      | Membuka                | Tampilan                            | Berhasil   |
| pada             | aplikasi                     | aplikasi pada          | halaman<br>splash                   |            |
| halaman          |                              | menu                   | dan<br>screen                       |            |
| splash           |                              | smartphone             | menampilkan                         |            |
|                  |                              |                        | halaman login                       |            |
| Pengujian        | Memilih                      | Klik tombol            | Tampilan                            | Berhasil   |
| registrasi       | registrasi                   | registrasi             | halaman                             |            |
| pada             | pada                         | pada                   | registrasi                          |            |
| halaman          |                              | halaman                |                                     |            |
| login            |                              | login                  |                                     |            |
| Pengujian        | Mengisi data                 | Mengisi data           | Progres<br>bar                      | Berhasil   |
| registrasi       | registrasi                   | registrasi dan         | ditampilkan<br>dan                  |            |
| akun<br>pada     |                              | menekan                | menampilkan                         |            |
| halaman          |                              | tombol                 | halaman utama                       |            |
| reegistrasi      |                              | registrasi             |                                     |            |
| Pengujian        | Mengisi                      | Mengisi                | Pesan<br>password                   | Berhasil   |
| pada<br>error    | password                     | password               | anda<br>yang                        |            |
| halaman          | tidak<br>yang                | dan                    | masukan<br>tidak                    |            |
| registrasi       | sama                         | konfirmasi<br>password | sama ditampilkan                    |            |

**Tabel 5.1 Pengujian Sistem**

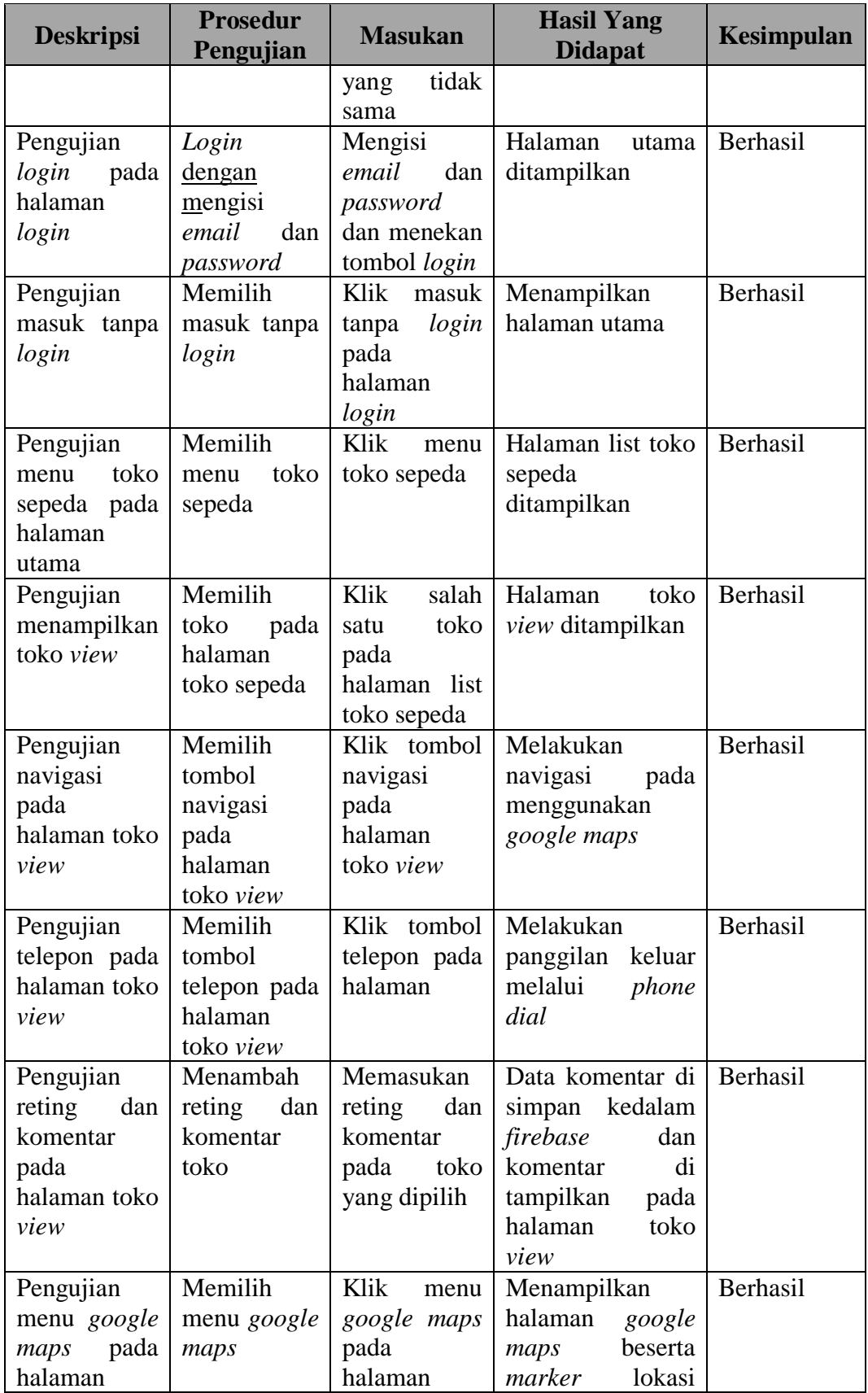

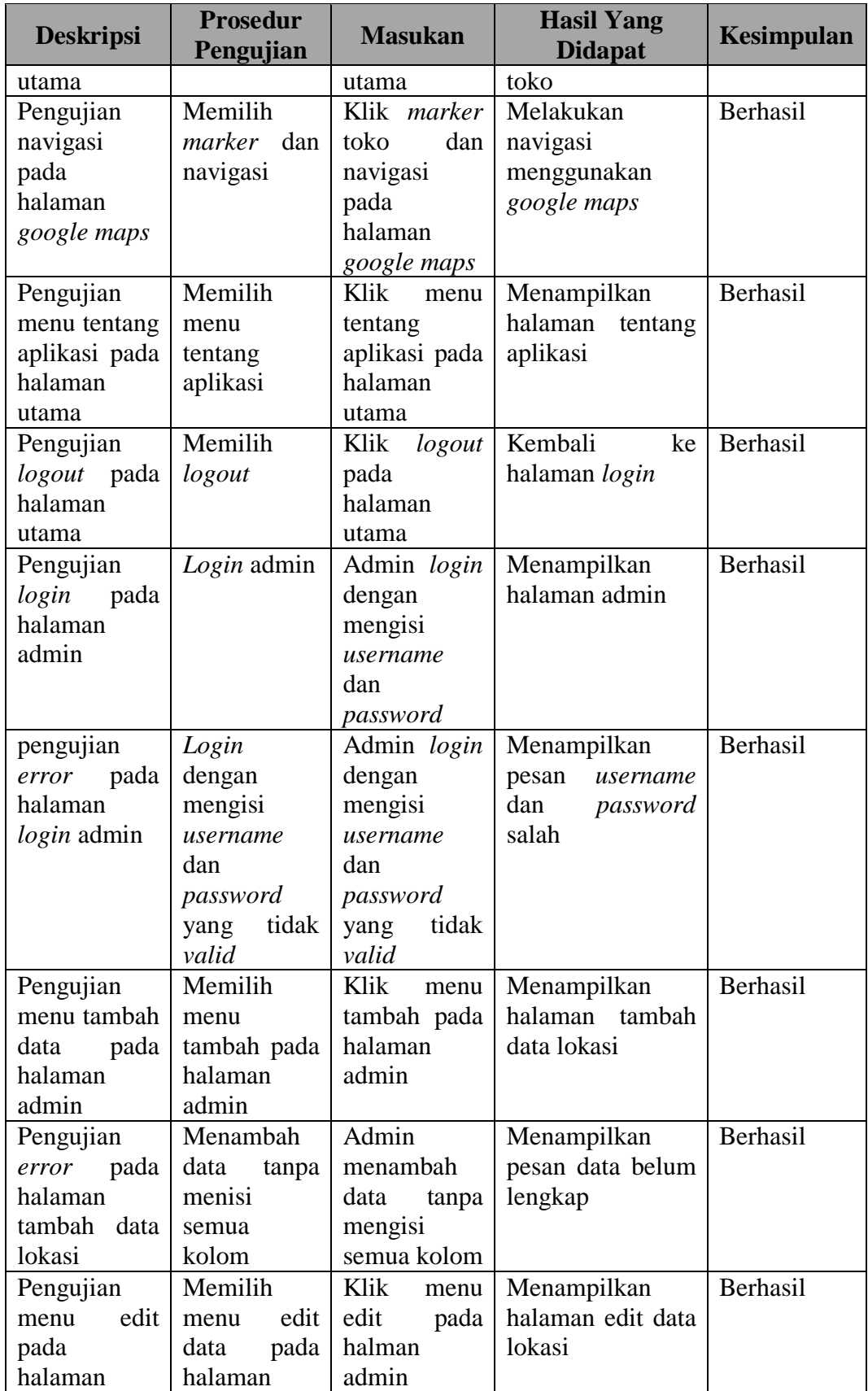

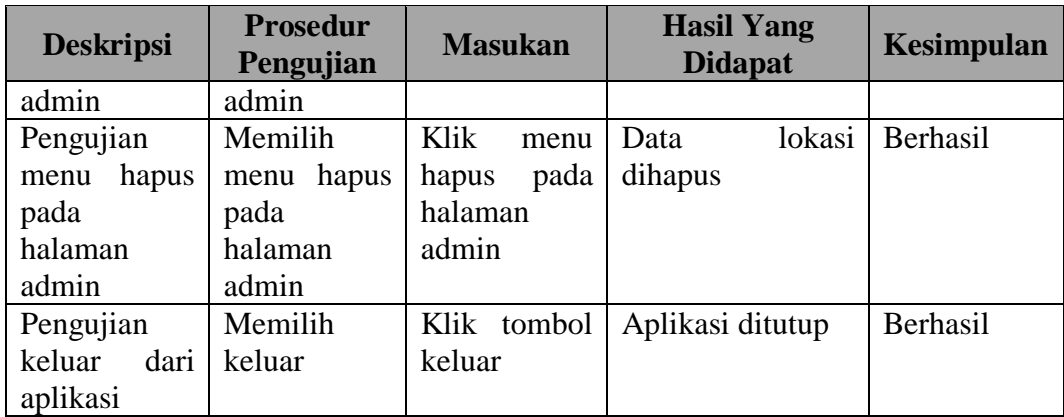

## **5.3 KELEBIHAN DAN KEKURANGAN APLIKASI**

Pada bagian ini, penulis akann menjelaskan tentang kelebihan dan kekurangan yang dimiliki aplikasi sistem informasi geografis pencarian lokasi toko sepeda di kota Jambi. Dalam hasil dari perancangan aplikasi ini, penulis dapat menyampaikan kelebihan dan kekurangannya.

#### **5.3.1 Kelebihan Aplikasi**

- 1. Aplikasi memiliki fitur navigasi sehingga bisa memandu pengguna menuju toko sepeda yang dipilih.
- 2. *Google maps* API yang digunakan sudah mendukung fitur Gojek.
- 3. Aplikasi memiliki fitur hubungi tok sehingga pengguna bisa mendapatkan informasi lebih *detail.*
- 4. Aplikasi dapat digunakan dimana saja dan kapan saja karna dapat beroperasi pada sistem android dan aplikasi juga sudah *online*.
- 5. Pengguna dapat menambah komentar pada toko sepeda.

# **5.3.2 Kekurangan Aplikasi**

- 1. *Smartphone user* hasur memiliki gps dan terhupung ke internet.
- 2. Fitur aplikasi masih kurang banyak, pengguna bisa menambah komentar tetapi tidak dapat mengirim pesan ke pemilik toko.
- 3. Penambahan data lokasi hanya bisa dilakukan oleh admin saja.